## Βασικά στοιχεία χρήσης του INTERNET

#### Ελευθέριος Αθ. Παπαθανασίου Καθηγητής Επιχειρηματικής Πληροφορικής. Τμήμα Οργάνωσης και Διοίκησης Επιχειρήσεων Οικονομικό Πανεπιστήμιο Αθηνών

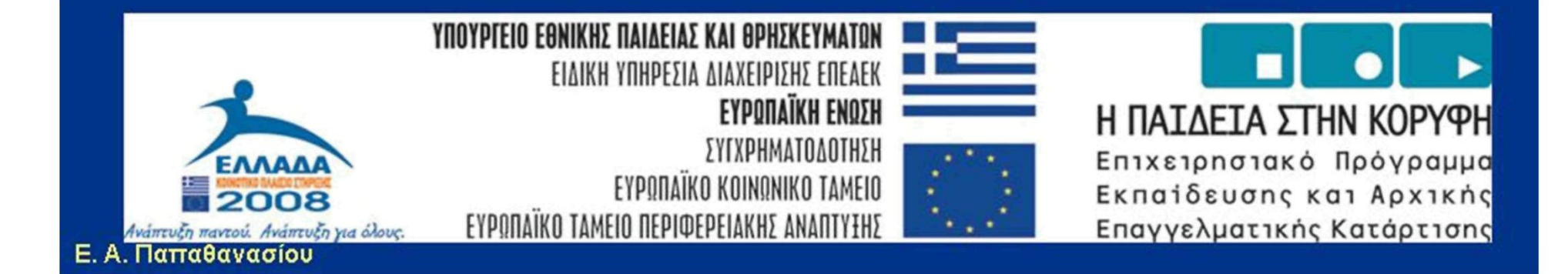

#### Περιήγηση στο Διαδίκτυο - Internet

• Το Διαδίκτυο, ή όπως λέγεται διεθνώς, Internet είναι ένα δίκτυο συστημάτων υπολογιστών, μεγάλων διαστάσεων. Περιλαμβάνει εκατοντάδες χιλιάδες υπολογιστικών συστημάτων σε ολόκληρο τον κόσμο. Τα υπολογιστικά συστήματα αυτά είναι συνδεδεμένα μεταξύ τους μέσω τηλεπικοινωνιακών γραμμών.

### **Internet Explorer**

- O Internet Explorer είναι ένα πρόγραμμα περιήγησης στο διαδίκτυο σε περιβάλλον Windows.
- Πριν από την εκκίνηση  $\bullet$ του προγράμματος, ο χρήστης πρέπει να έχει φροντίσει για τη σύνδεση του υπολογιστή του με το φορέα παροχής πρόσβασης στο internet.

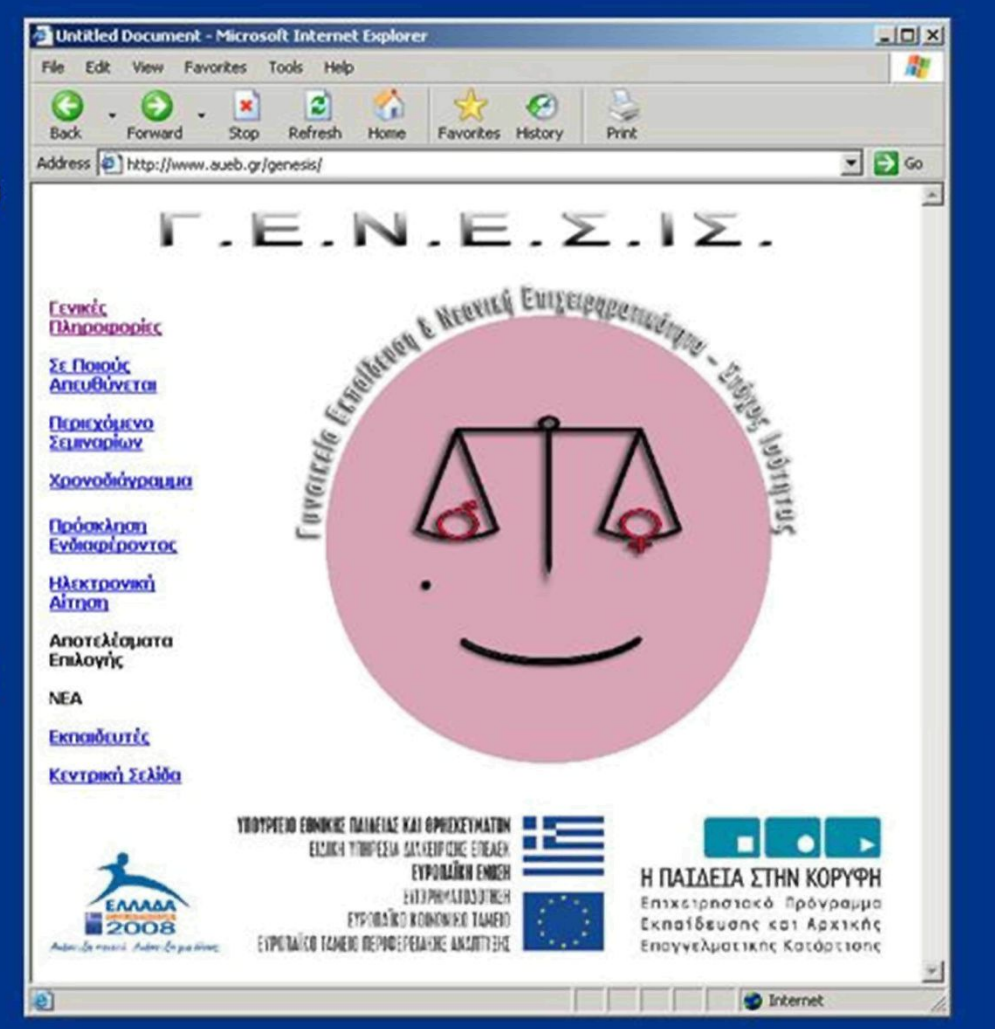

### Η επιλογή Favorites

- Ο Internet Explorer μας δίνει τη δυνατότητα να αποθηκεύουμε εκείνες από τις διευθύνσεις που επισκεπτόμαστε συχνά, προσθέτοντας τις απλώς στα **Favorites**
- Με αυτόν τον τρόπο κάθε φορά που θέλουμε να επισκεφθούμε εκ νέου μια από αυτές αρκεί να την επιλέξουμε από τα Favorites.

### Η επιλογή Favorites

- **Για να προσθέσουμε μια**   $\bullet$ **σελίδα στα Favorites επιλέγουμε την ακολουθία εντολών του μενού Favorites | Add to Favorites .**
- **Στη συνέχεια επιλέγουμε τον κατάλογο μέσα στον οποίο θέλουμε να προσθέσουμε τη σελίδα και πατάμε ΟΚ.**

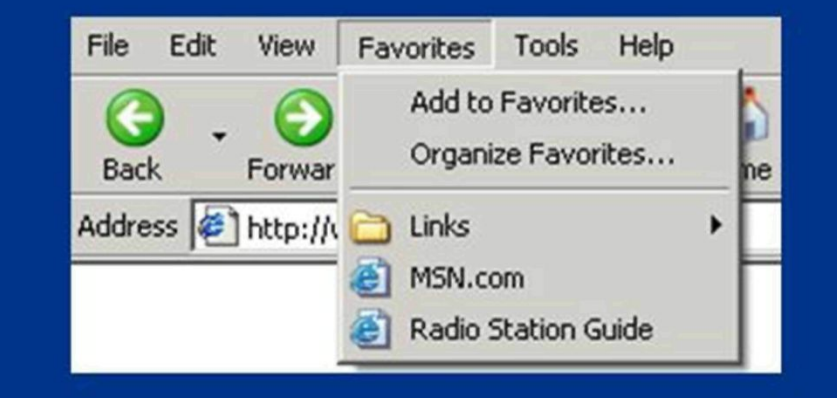

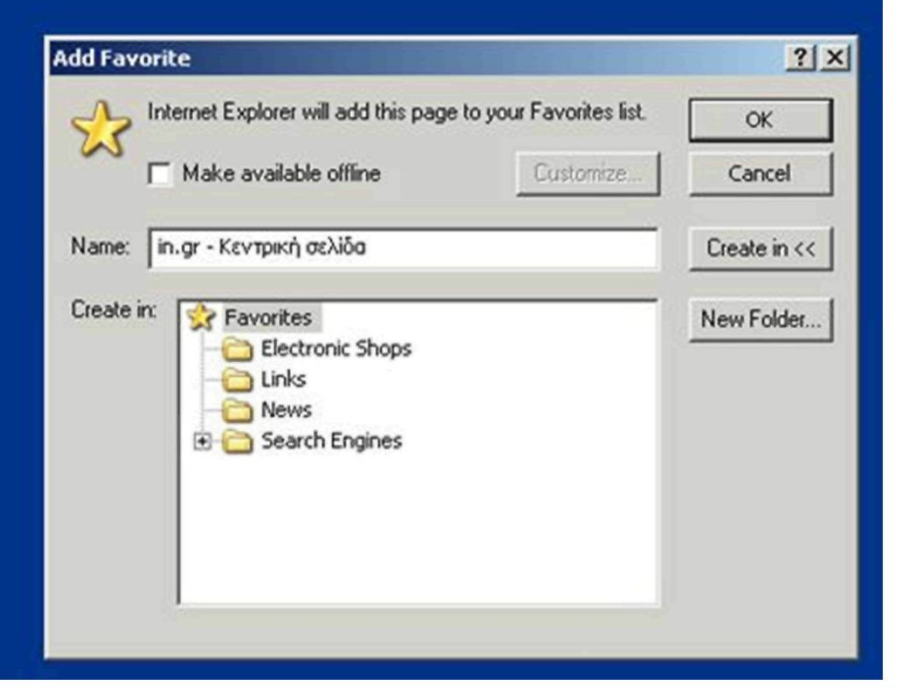

#### **Mozilla Firefox**

- Ένα ακόμα πρόγραμμα περιήγησης στο διαδίκτυο αποτελεί και ο Mozilla Firefox.
- Ο Firefox διατίθεται  $\bullet$ δωρεάν και μπορούμε να κατεβάσουμε την τελευταία του έκδοση από τη διεύθυνση http://www.mozilla.com/e n-US/firefox/.

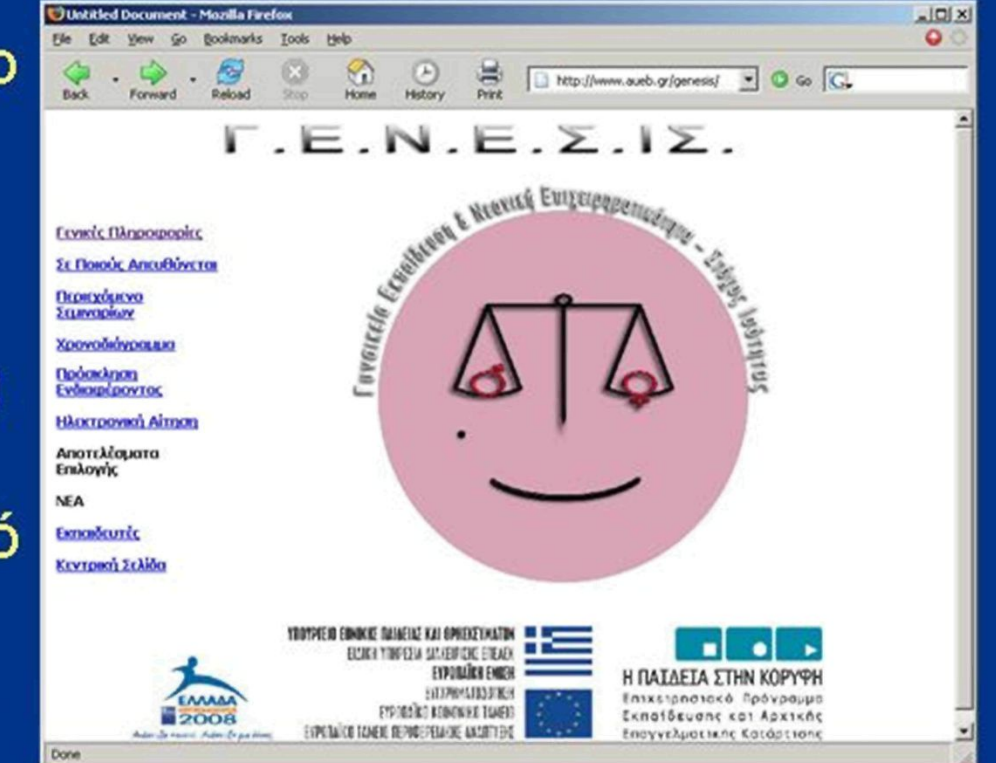

### Μηχανές Αναζήτησης (search engines)

- Ένα από τα προβλήματα στη χρήση του internet είναι η αναζήτηση συγκεκριμένων πληροφοριακών στοιχείων.
- Για τον ευκολότερο εντοπισμό των πληροφοριών που αναζητούν οι διάφοροι ενδιαφερόμενοι, έχουν αναπτυχθεί από εταιρείες, ιδιώτες, ερευνητές και Πανεπιστήμια μηχανές αναζήτησης (search engines)

### Μηχανές Αναζήτησης (search engines)

- Μερικές από τις πιο γνωστές και δημοφιλείς  $\bullet$ μηχανές αναζήτησης είναι οι ακόλουθες:
	- Google [\(http://www.google.com\)](http://www.google.com),
	- Yahoo [\(http://www.yahoo.com\)](http://www.yahoo.com),
	- altavista [\(http://www.altavista.com\)](http://www.altavista.com),
	- Lycos [\(http://www.lycos.com\)](http://www.lycos.com),
	- Webcrawler [\(http://www.webcrawler.com\)](http://www.webcrawler.com),
	- excite [\(http://www.excite.com\)](http://www.excite.com)
	- America on Line [\(http://www.aol.com\)](http://www.aol.com)

## Google

- Αρχικά εμφανίζεται μια φόρμα  $\bullet$ αναζήτησης, στην οποία ο χρήστης πληκτρολογεί μια ή περισσότερες λέξεις κλειδιά σχετικές με το αναζητούμενο θέμα.
- Κάθε φόρμα αναζήτησης  $\bullet$ περιλαμβάνει ένα κουμπί έναρξης της αναζήτησης (εύρεση, αναζήτηση, go, find, search).
- Τα αποτελέσματα εμφανίζονται  $\bullet$ με τη μορφή λίστας με συνδέσμους στις αντίστοιχες ιστοσελίδες.

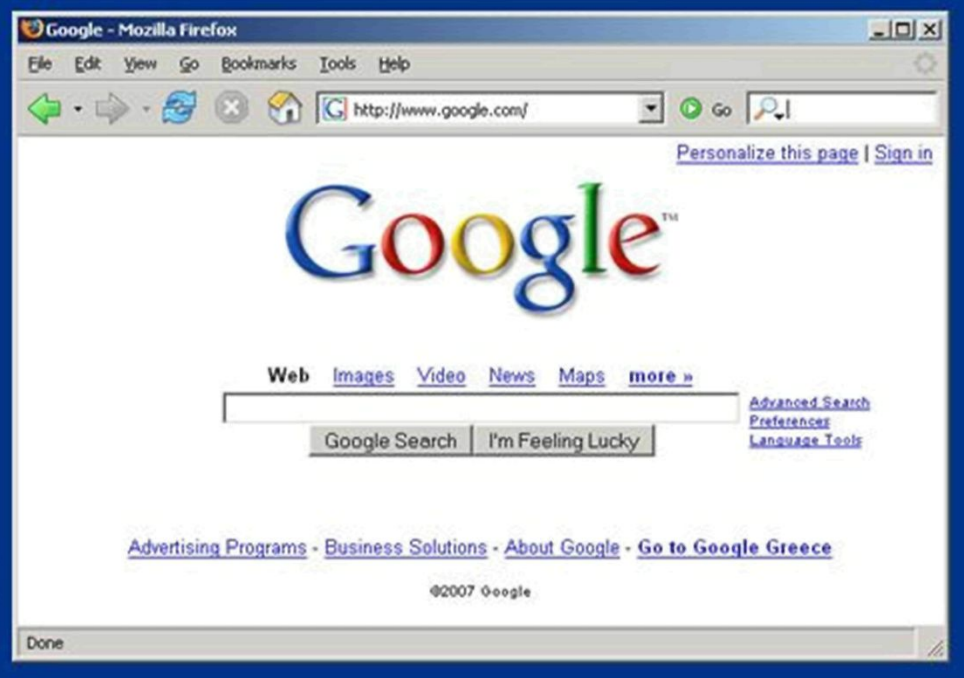

### Το ηλεκτρονικό ταχυδρομείο (e-mail)

- Το ηλεκτρονικό ταχυδρομείο συμβάλλει στην άμεση πληροφόρηση.
- Μέσα από αυτό οι χρήστες μπορούν να ανταλλάσσουν μηνύματα, επιστολές έγγραφα και ότι άλλο επιθυμούν.
- Τα προγράμματα περιήγησης (Internet Explorer, Netscape Navigator) ενσωματώνουν λειτουργίες ηλεκτρονικού ταχυδρομείου.
- Επίσης υπάρχουν αυτόνομα προγράμματα (Eudora, Pegasus, Outlook Express κλπ).

### Δωρεάν λογαριασμοί ηλεκτρονικού ταχυδρομείου

- Οι περισσότερες εταιρείες που διατηρούν μηχανές αναζήτησης προσφέρουν χωρίς χρέωση υπηρεσίες ηλεκτρονικού ταχυδρομείου.
- Αν ο χρήστης επιθυμεί είναι εύκολο να αποκτήσει μέσω των μηχανών αυτών δική του διεύθυνση ηλεκτρονικού ταχυδρομείου.

#### Δημιουργία λογαριασμού στο Yahoo

• Μια από τις πιο γνωστές μηχανές αναζήτησης που προσφέρει δωρεάν υπηρεσίες ηλεκτρονικού ταχυδρομείου είναι η Yahoo (www.yahoo.gr).

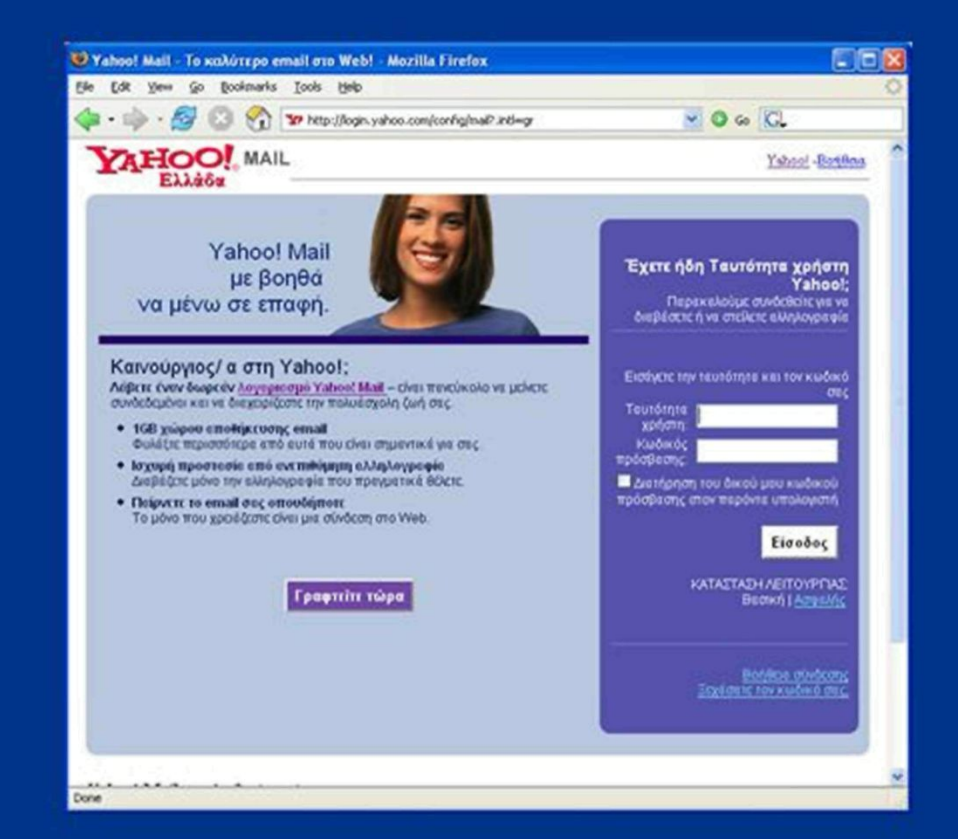

#### Outlook Express

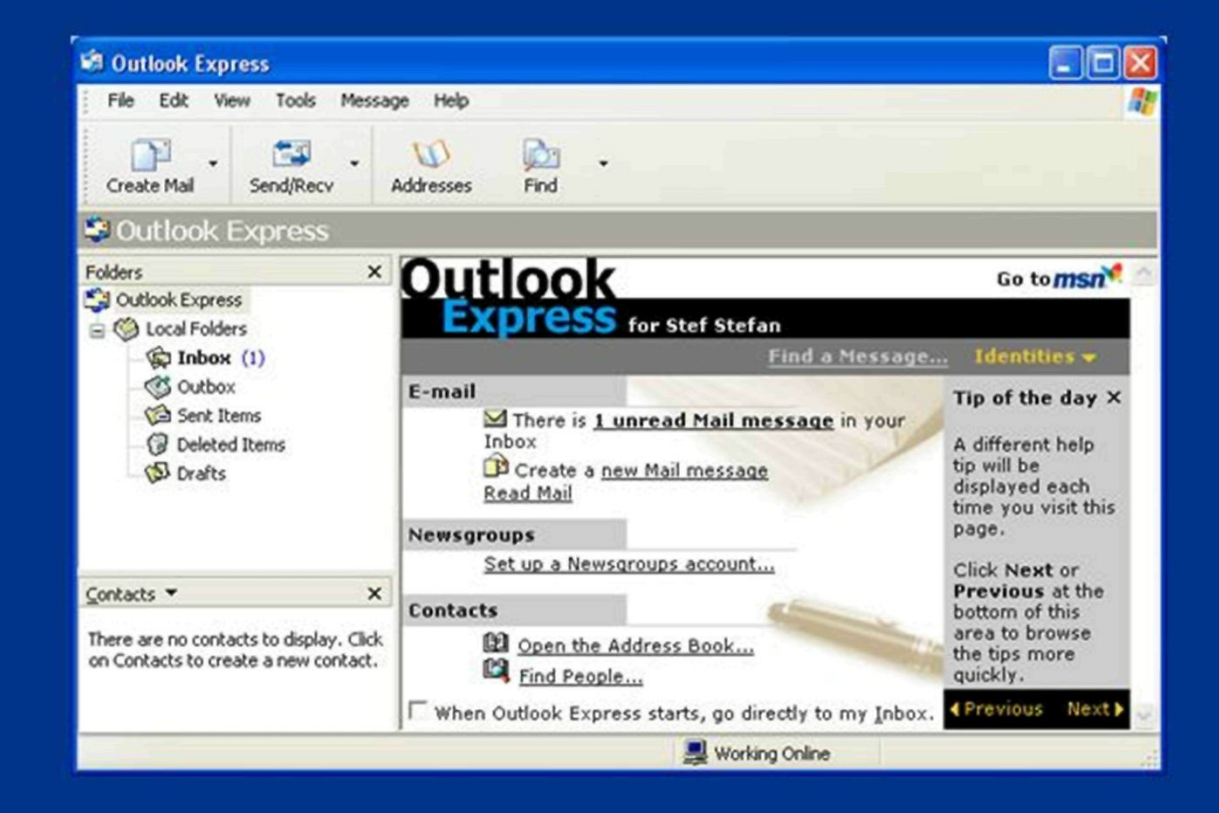

Ένα από τα πιο γνωστά προγράμματα για τη διαχείριση του ηλεκτρονικού μας ταχυδρομείου είναι το Outlook Express.

### Outlook Express

- Οι βασικές επιλογές που παρέχονται στη μπάρα εργαλείων του Outlook Express είναι οι:
	- **- Create Mail**
	- **- Send\Recv**
	- **- Addresses**
	- **-Find**

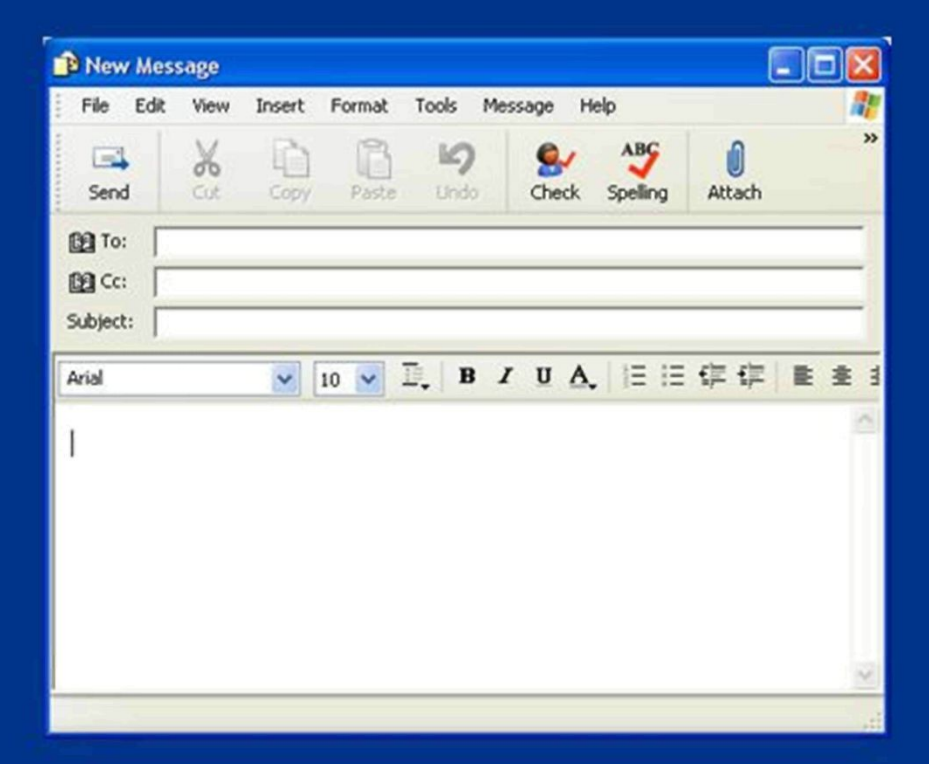

#### "Κατέβασμα" αρχείων (download)

- Μια βασική υπηρεσία που μας παρέχει το διαδίκτυο είναι και οι μεταφορά αρχείων από κάποιον απομακρυσμένο υπολογιστή στον υπολογιστή στον οποίο εργαζόμαστε
- Η διαδικασία αυτή ονομάζεται *download*  ("κατέβασμα").

#### "Κατέβασμα" αρχείων (download)

- **Ξεκινάμε το πρόγραμμα περιήγησης**
- **Πληκτρολογούμε την ηλεκτρονική διεύθυνση της σελίδας που περιέχει το αρχείο που θέλουμε να κατεβάσουμε.**
- **Βρίσκουμε τον σύνδεσμο**   $\bullet$ **που αντιστοιχεί στο αρχείο που μας ενδιαφέρει και κάνουμε δεξί κλικ.**
- **Τέλος επιλέγουμε Save ή**   $\bullet$ **Open, αντίστοιχα.**

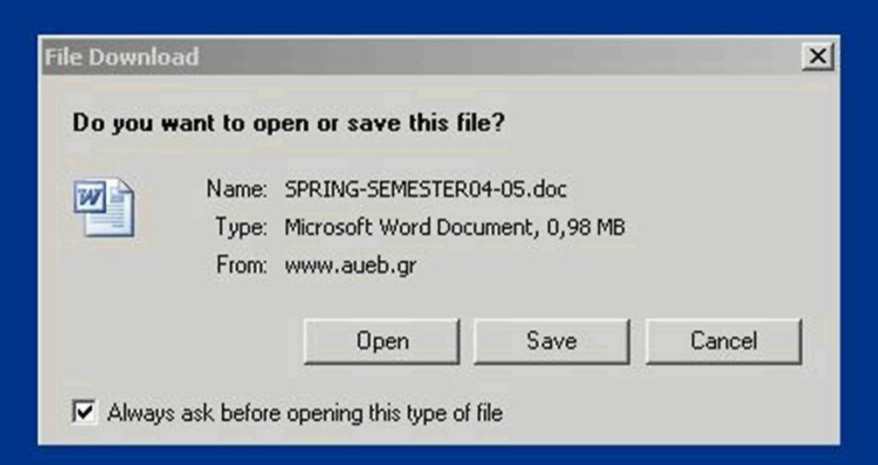

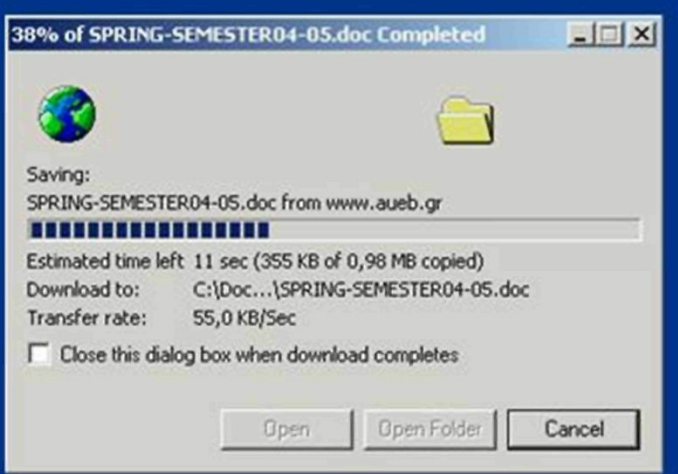

### **HTM L**

**Hypertext Markup Language - Γλώσσα Σημείωσης Υπερκειμένου HTML ή html ή htm** 

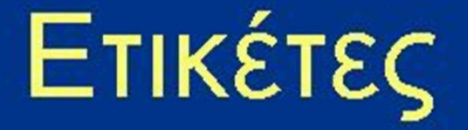

#### **Ετικέτες (Tags)**

- **• <tag> κείμενο για μορφοποίηση </ tag>**
- **Υποδεικνύουν στο browser πως ακριβώς θα εμφανίσει το περιεχόμενο του εγγράφου**

#### **Παραδείγματα:**

- **<ΐ)>κείμενο για μορφοποίηση</ό>**
- **<ί>κείμενο νια μορφοποίηση</ί>**
- **<ιι>κείμενο για μορφοποίηση</υ>**

### Ιδιότητες

#### **Ιδιότητες (Attributes)**

- **Προσδιορίζουν τι< ιδιότητες της κάθε ετικέτας**
- **• <tag attribute="value">** *κείμενο </tag>*  **Παραδείγματα:**
- <font size="2">Ορισμός Μεγέθους Γραμμάτων</font>
- < p align="left">Στοίχιση Παραγράφου Αριστερά</p>

# Δομή των εγγράφων HTML

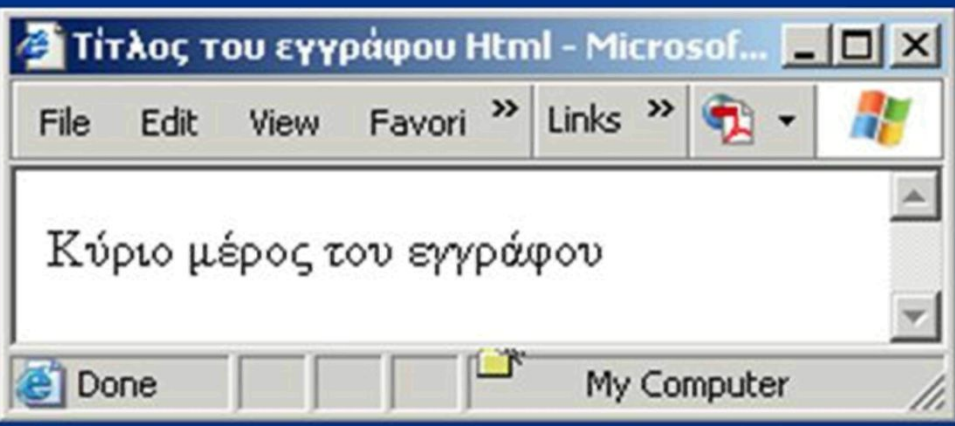

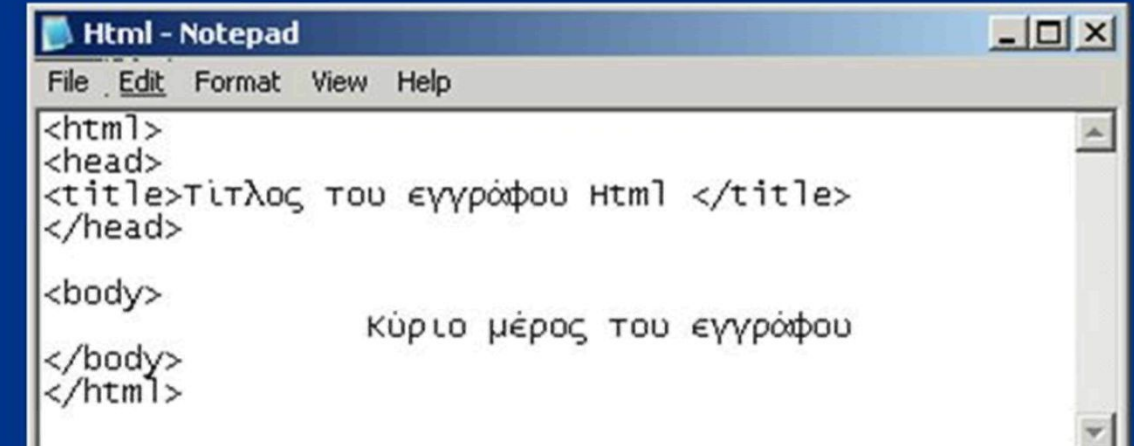

Ε. Α. Παπαθανασίου

#### $<$ html $>$

• Τα tags <html> και </html> προσδιορίζουν ότι το τμήμα κειμένου που πλαισιώνουν είναι ένα έγγραφο HTML, το οποίο μπορεί να εισαχθεί και παρουσιασθεί από ένα web browser.

#### <head> (Επικεφαλίδα)

- Τα tags <head> και </head> πλαισιώνουν το τμήμα του κειμένου που αποτελεί την επικεφαλίδα.
- Περιέχει πληροφορίες που χρειάζεται ο browser για να εμφανίσει την ιστοσελίδα με τον επιθυμητό τρόπο, οι οποίες όμως δεν εμφανίζονται στο χρήστη

### <title> (Τίτλος)

**Τα tags <title> και </title> πλαισιώνουν το τμήμα του κειμένου το οποίο προορίζεται να εμφανισθεί από το web browser στη γραμμή τίτλου (title bar).** 

#### <body> (σώμα εγγράφου)

• Τα tags <body> και </body> προσδιορίζουν το κύριο περιεχόμενο του εγγράφου (ή της σελίδας web) που θα εμφανίζει ο web browser.

### <body> (σώμα εγγράφου)

- **Ιδιότητες** 
	- $-$  bgcolor = "χρώμα"
	- Backgroung = "όνομα φωτογραφίας"
	- $-$  Text = "χρώμα"
	- link = "χρώμα"
	- alink = "χρώμα"
	- vlink = "χρώμα"

Ε. Α. Παπαθανασίου

## Δομή των εγγράφων HTML

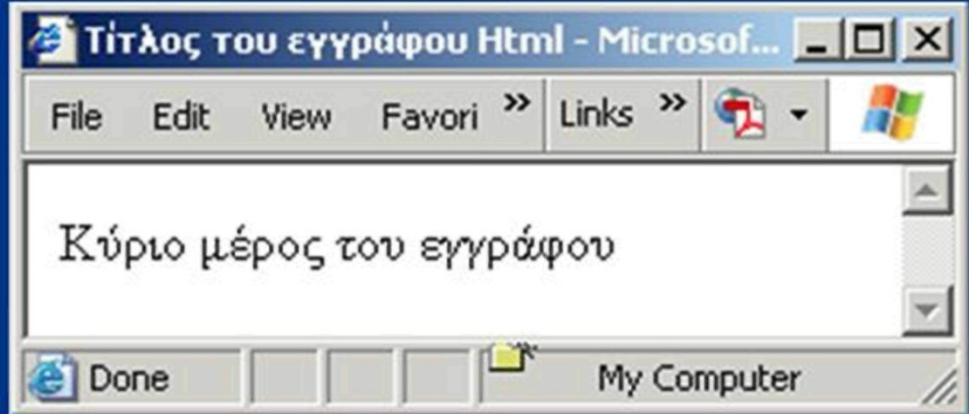

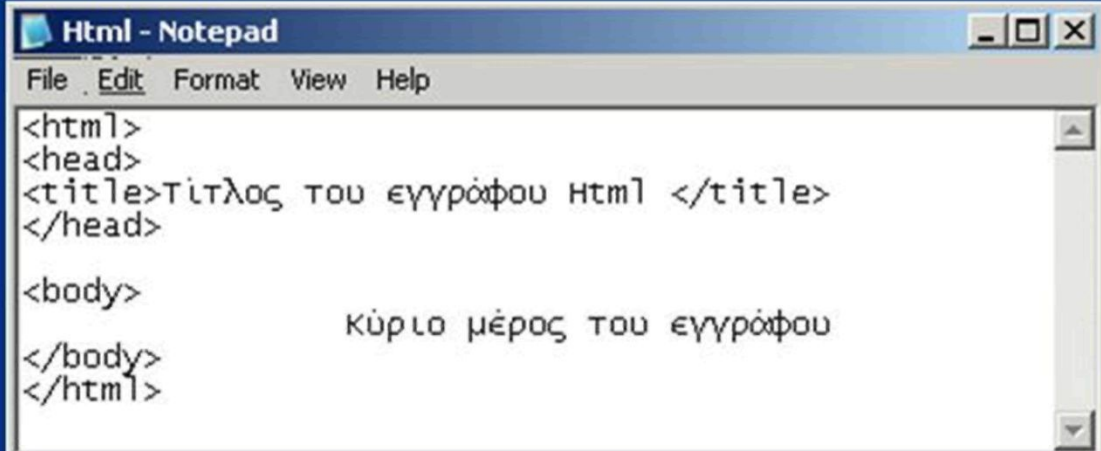

### <ρ> Ετικέτες Paragraph </p>

- **Οριοθετούν την αρχή <ρ> και το τέλος </ρ> μιας παραγράφου.**
- **Μετά το τέλος της παραγράφου αφήνουν μια κενή γραμμή.**
- **Ιδιότητες**

 $-$  align = "center" / "left" / "right" (στοίχιση)

### $<$ p> E $T$ IKέτες Paragraph  $<$ /p>

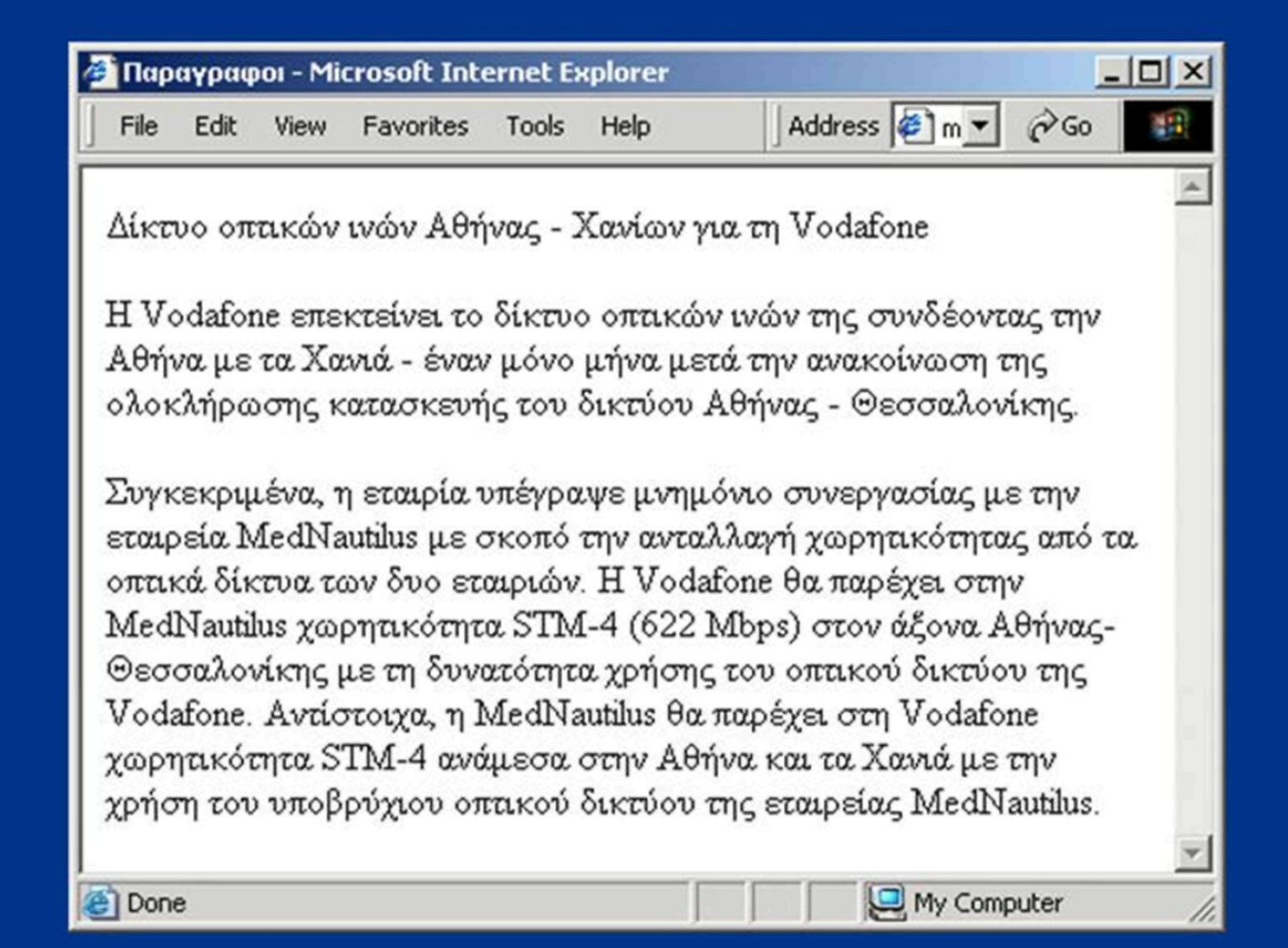

### <ρ> Ετικέτες Paragraph </p>

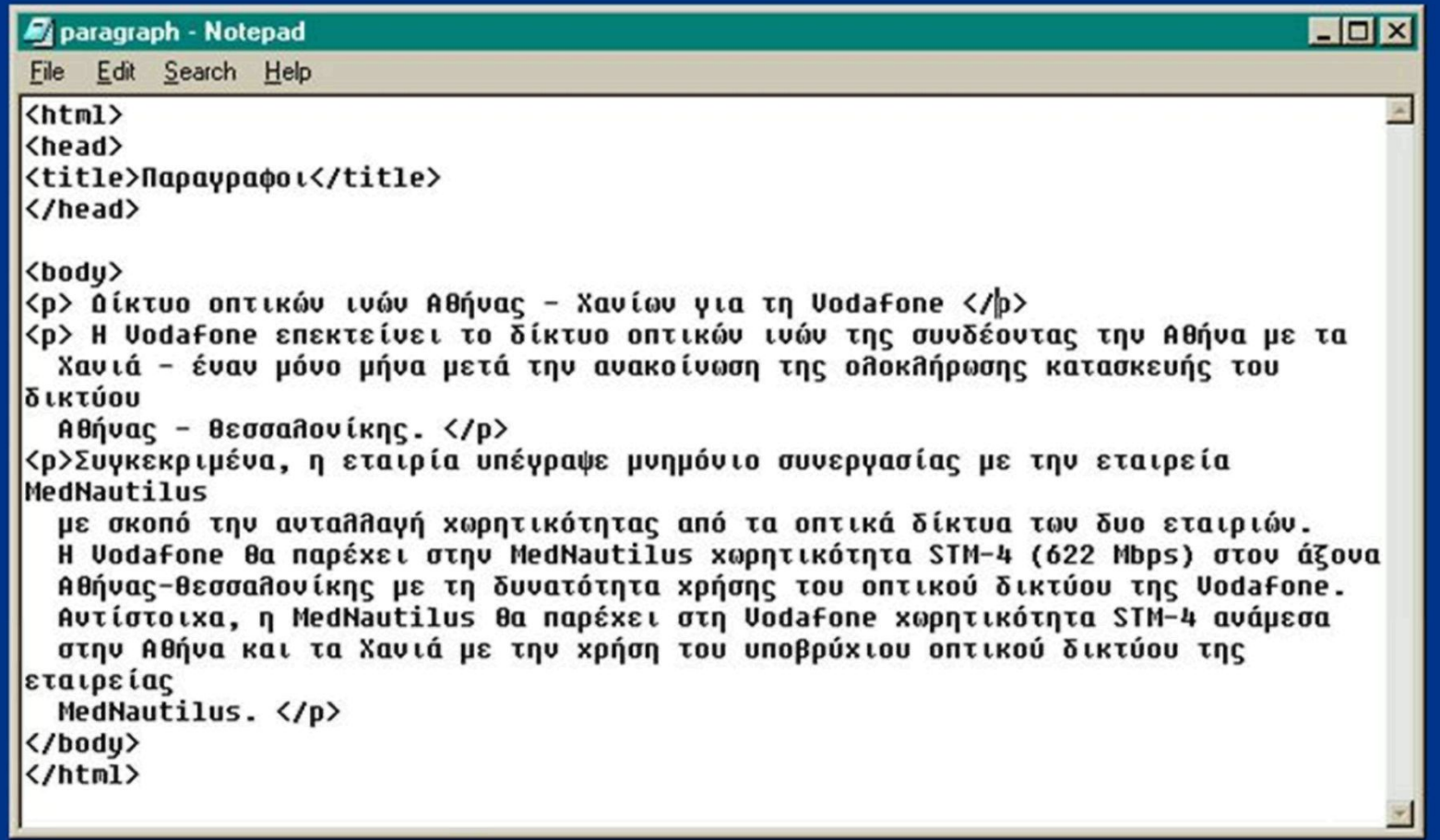

### <font> Ετικέτες Font </font>

- **Χρησιμοποιούνται για τον ορισμό των ιδιοτήτων της γραμματοσειράς.**
- **Ιδιότητες**

- color = "red" (χρώμα γραμμάτων)

- -face = "Tahoma, Arial" (γραμματοσειρά)
- $-$ size = "2" (μέγεθος γραμμάτων 1-7)

## Άλλες Ετικέτες Μορφοποίησης Κειμένου

- **<br> (αλλαγή γραμμής)**
- $\cdot$   $\langle$ *i* **italics**  $\langle$ *i* $\rangle$
- $\cdot$  <u> underline </u>
- $\cdot$  <b> bold </b>
- <strong> bold </strong>
- <sub> subscript </sub>
- $\leq$ sup> superscript  $\leq$ /sup>

## Άλλες Ετικέτες Μορφοποίησης Κειμένου

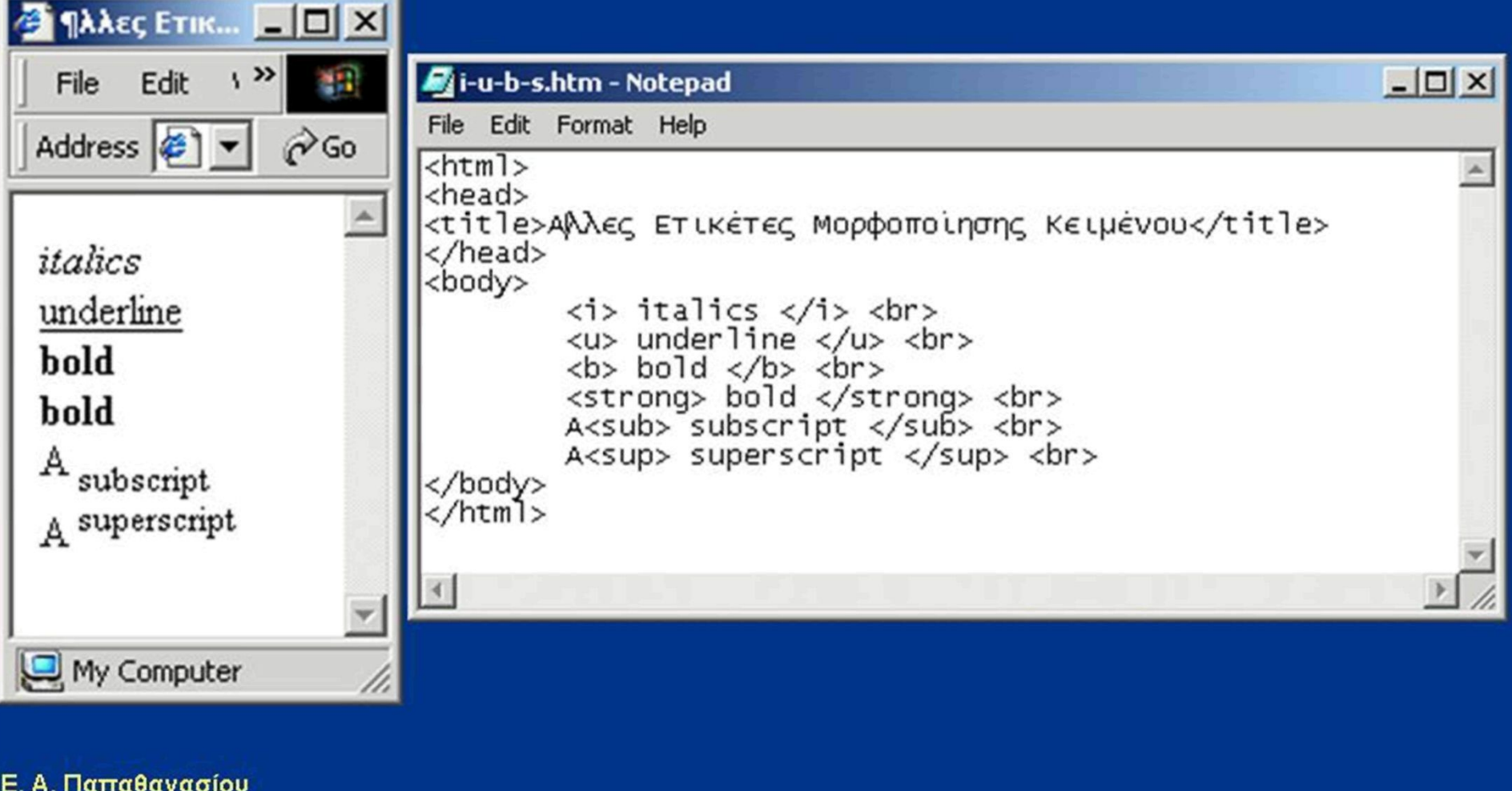

### <font> Ετικέτες Font </font>

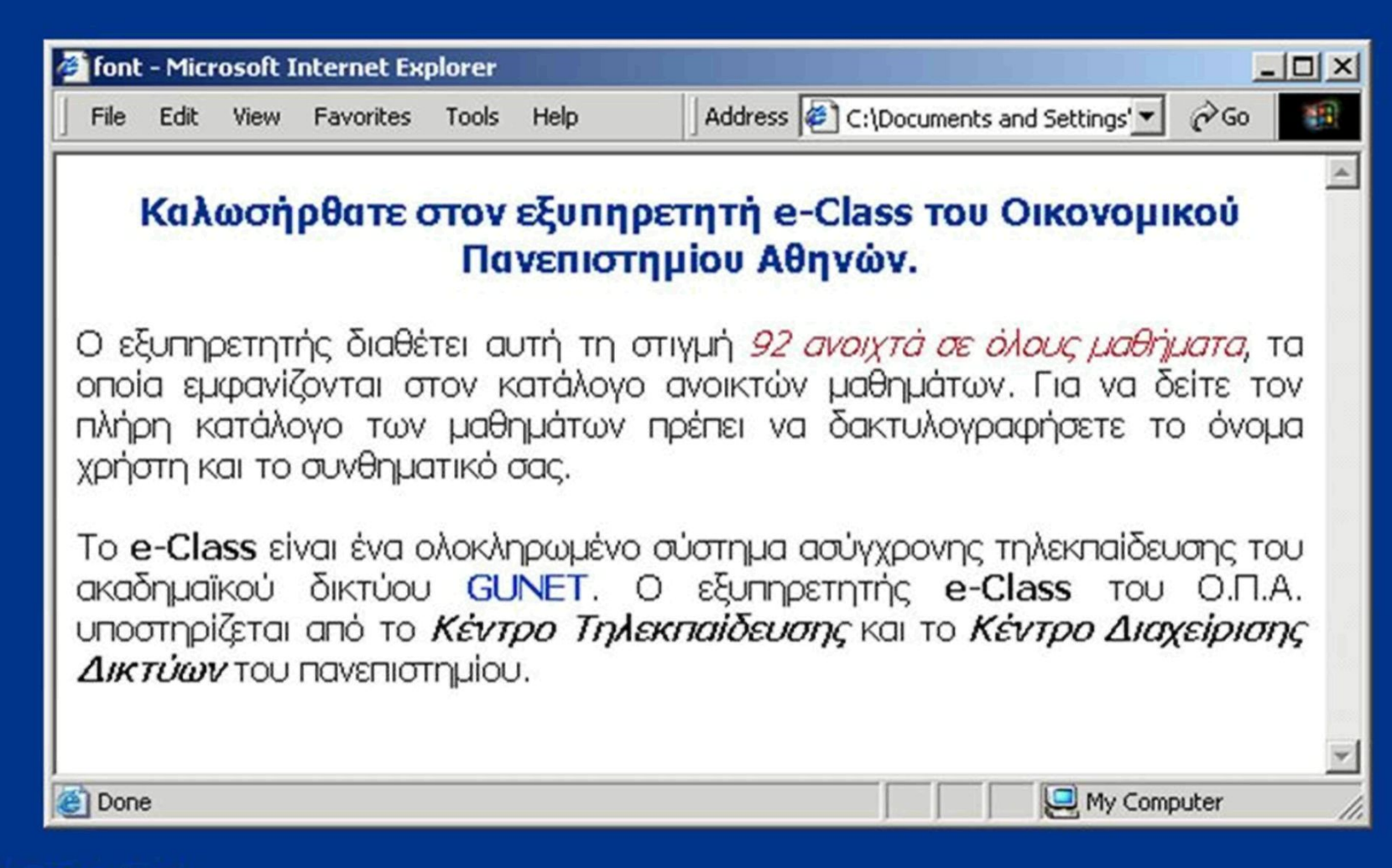

### <font> Ετικέτες Font </font>

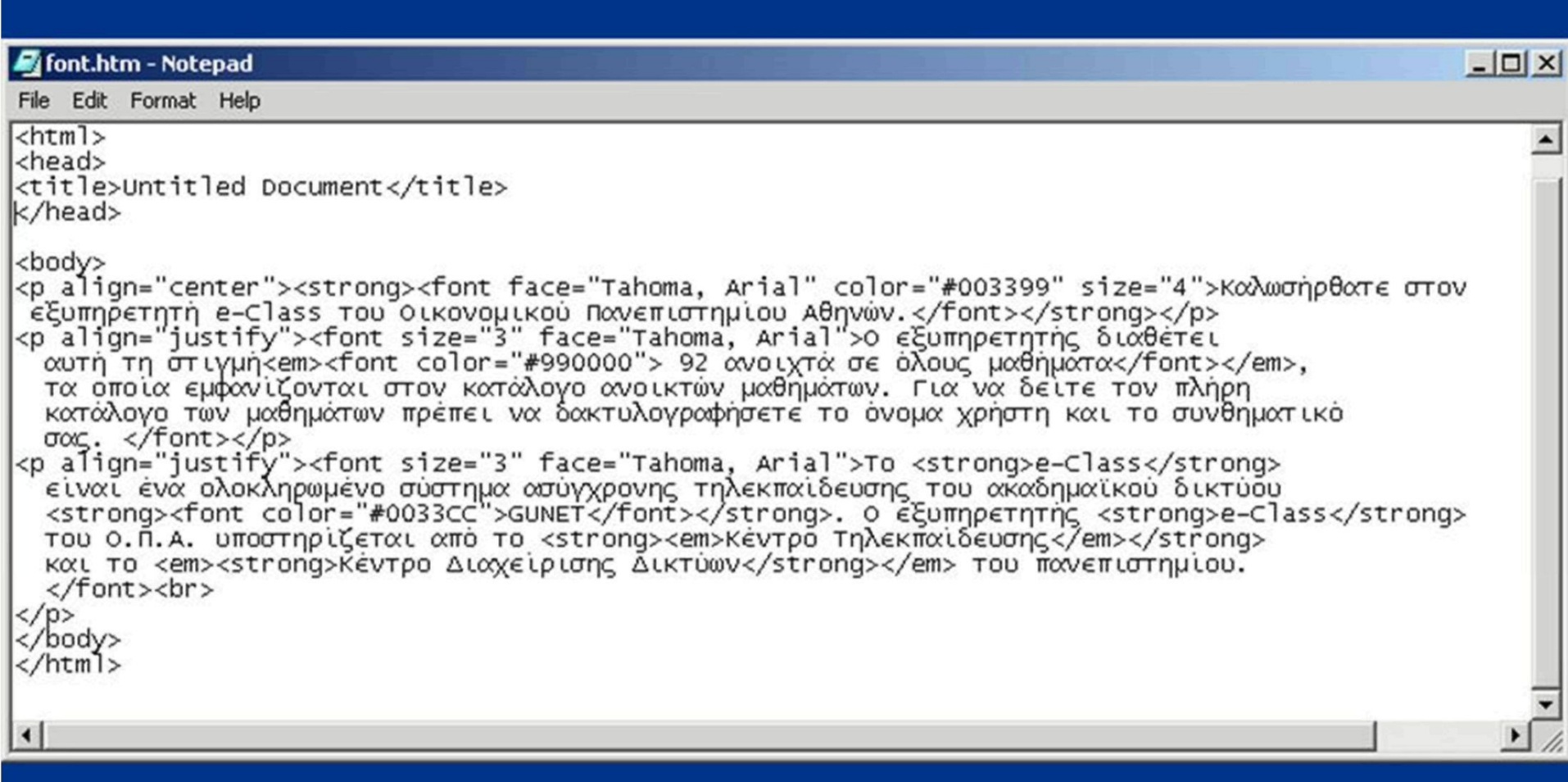

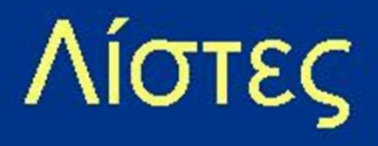

- **Για να δημιουργήσουμε μια λίστα με bullets χρησιμοποιούμε τις ετικέτες <ul> και </ul>**
- **Για να δημιουργήσουμε μια αριθμητική λίστα χρησιμοποιούμε τις ετικέτες <ol> και </ol>**
- **Κάθε στοιχείο της λίστας περικλείεται μέσα**  στις ετικέτες <li> και </li>

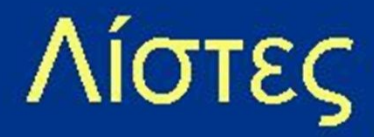

- **Ιδιότητες <ol>**   $-$  type = 1 / a / A / i / l **Ιδιότητες <ul>**   $-$  type = circle / disk / square **Ιδιότητες <li>**   $-$ type = 1 / a / A / i / l
	- $-V$ alue = αριθμός

### Λίστες

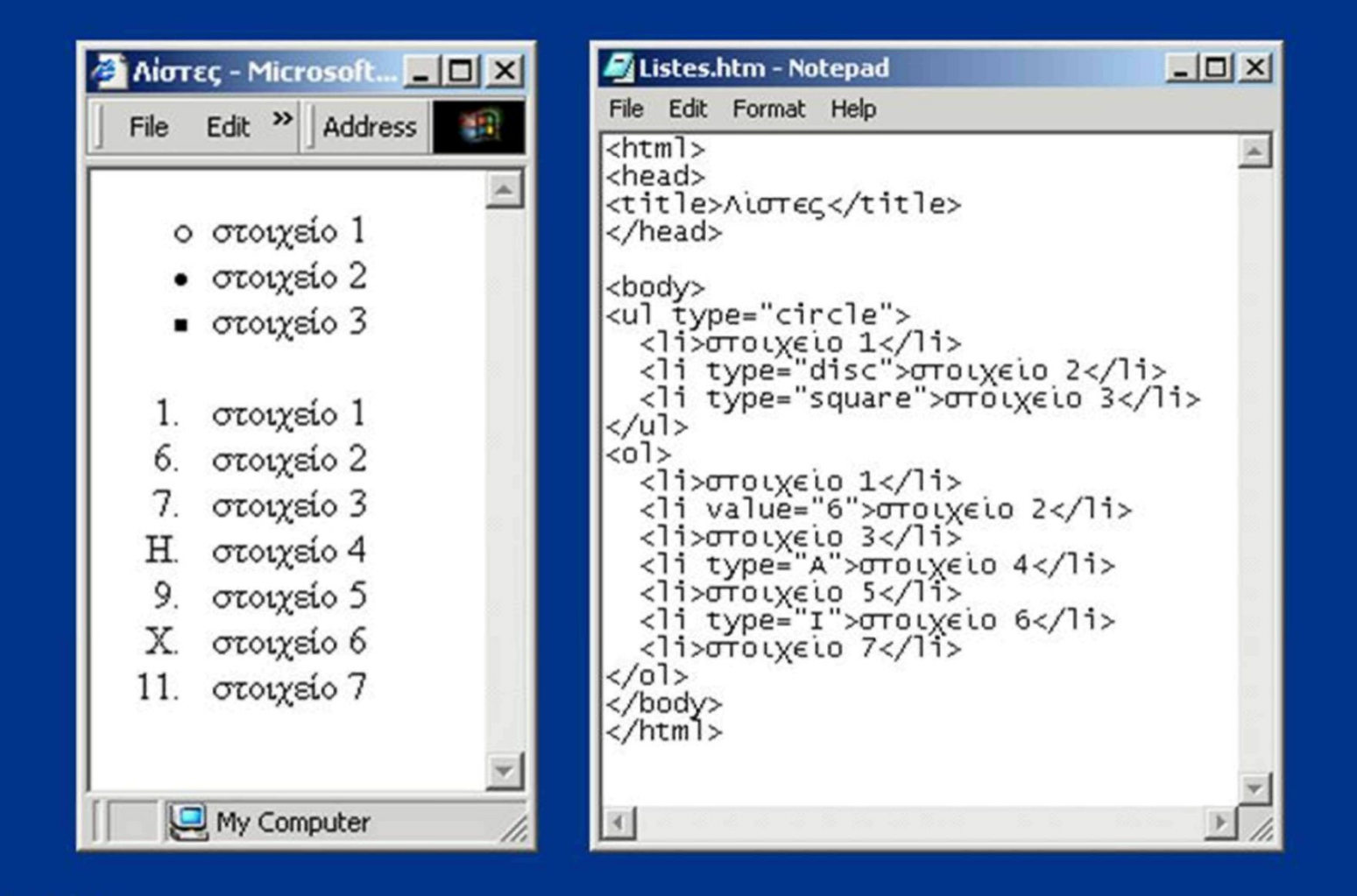

- **Πα να ορίσουμε την αρχή και το τέλος ενός πίνακα χρησιμοποιούμε τις ετικέτες <table> και </table>**
- **Για να ορίσουμε μια γραμμή του πίνακα χρησιμοποιούμε τις ετικέτες <tr> και </tr>**
- **Για να ορίσουμε ένα κελί μιας γραμμής του πίνακα χρησιμοποιούμε τις ετικέτες <td> και**  </td>

- Ιδιότητες <table>
	- **- bgcolor = "χρώμα"**
	- **- align = "center" / "left" / "right" (στοίχιση)**
	- **- border = "αριθμός pixels"**
	- **- cellpadding = "αριθμός pixels"**
	- **- cellspacing = "αριθμός pixels"**
	- **- cols = "αριθμός στηλών"**
	- **- width = "αριθμός pixels"**

- Ιδιότητες <tr> και <td>
	- **- bgcolor = "χρώμα"**
	- **- align = "center" / "left" / "right" (στοίχιση)**
	- **- align = "top" / "middle" / "bottom" (στοίχιση)**
	- **- rowspan = "αριθμός γραμμών"**
	- **- colspan = "αριθμός στηλών"**
	- **- width = "αριθμός pixels"**

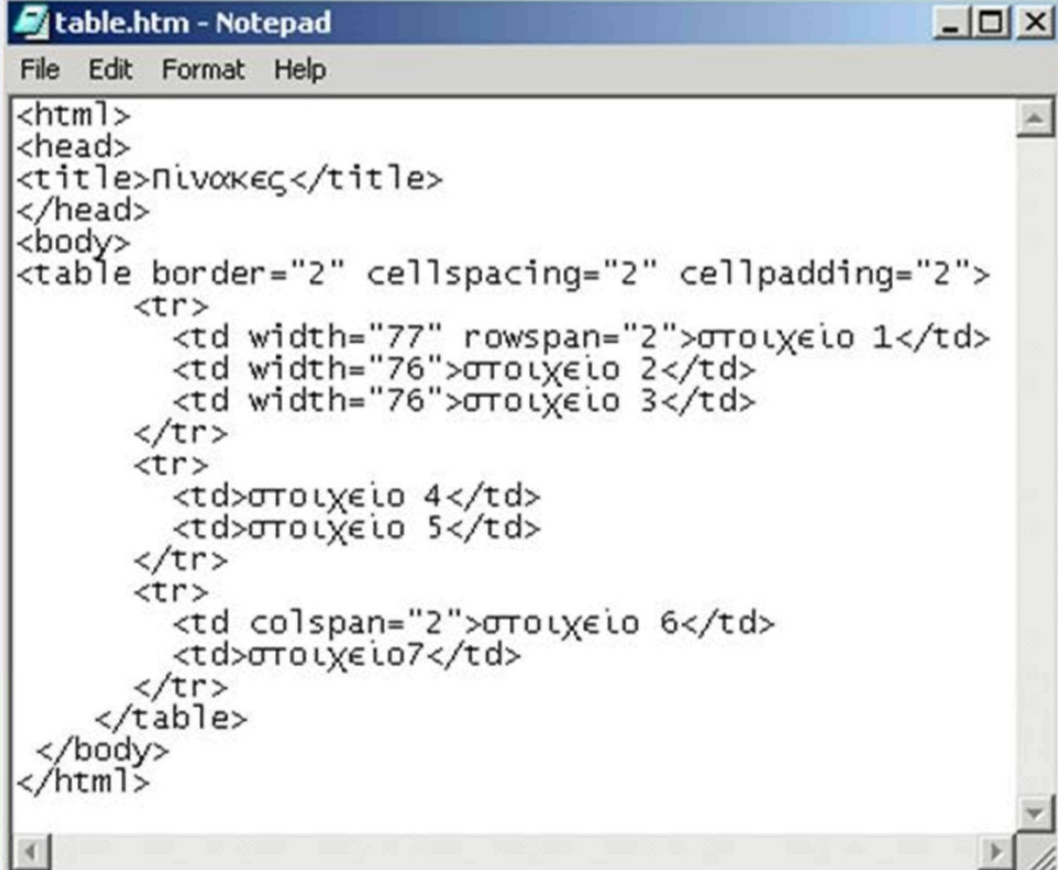

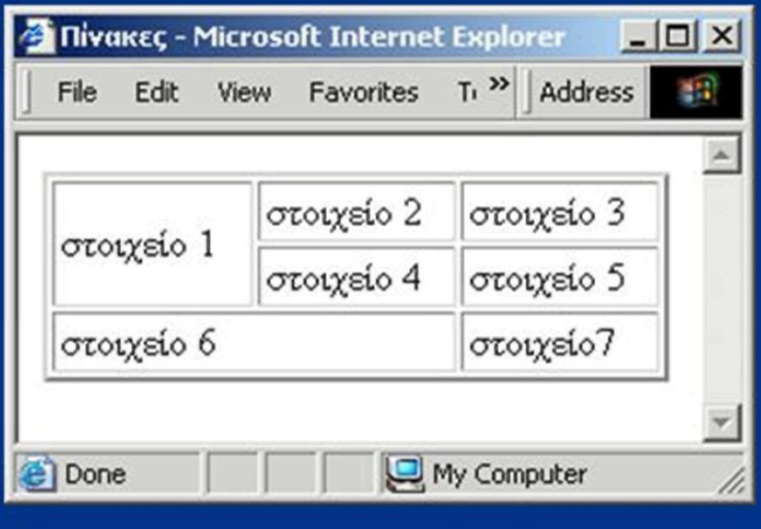

- Οι σύνδεσμοι αποτελούν το πιο δυνατό σημείο της HTML.
- Προκειμένου να μετατρέψουμε ένα τμήμα κειμένου σε σύνδεσμο πρέπει να το περικλείσουμε μέσα στις ετικέτες <a> και  $\langle$ a>.
- < a href=σύνδεσμος > κείμενο < a>

- Ένας σύνδεσμος μπορεί να είναι σχετικός ή απόλυτος
	- Σχετικός είναι όταν η τοποθεσία του ζητούμενου αρχείου δίνεται συναρτήσει της τοποθεσίας του αρχείου
		- File 1.html (το αρχείο στόχος είναι στον ίδιο κατάλογο με το αρχικό αρχείο)
		- ../Filel .html (το αρχείο στόχος είναι έναν κατάλογο πιο πάνω σε σχέση με το αρχικό αρχείο)

- Ένας σύνδεσμος μπορεί να είναι σχετικός ή απόλυτος
	- -Απόλυτος είναι όταν η δίνεται η ακριβής διεύθυνση του αρχείου

**• <http://www.aueb.gr>(εννοείται το αρχείο index.htm)** 

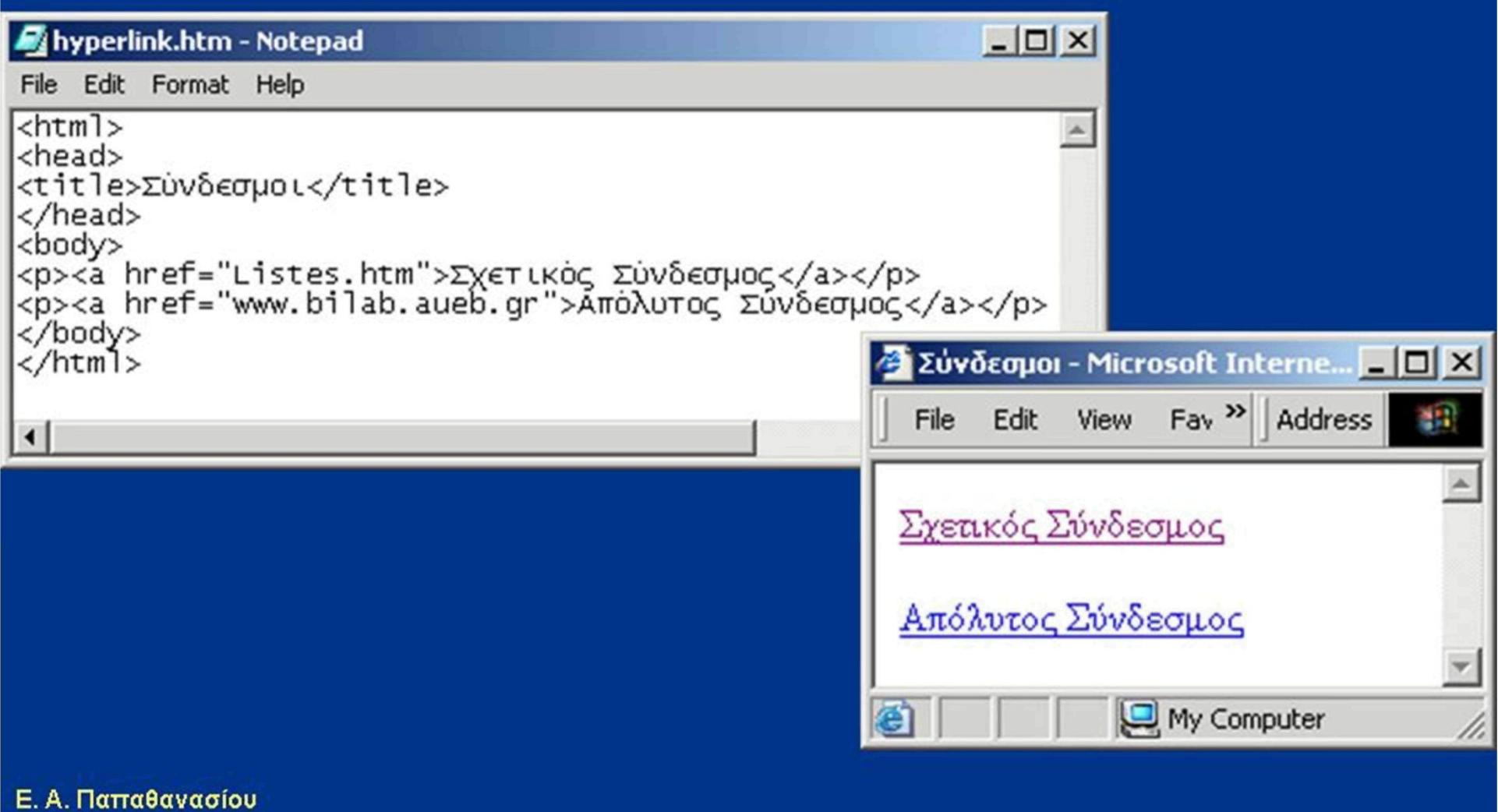

• Ιδιότητες <α>  $-$  target = "\_blank" / "\_parent" ...

### Εικόνες

- Για να εισάγουμε μια εικόνα σε ένα αρχείο πρέπει να χρησιμοποιήσουμε την ετικέτα <img>
- Παράδειγμα
	- <img src="foto.jpg">

### Εικόνες

- **Ιδιότητες <img>** 
	- $-$  align = "center" / "left" / "right" / "top" / "middle" /"bottom" (στοίχιση)
	- $-$  width, height = "αριθμός pixels"
	- $-$  border = "αριθμός pixels"
	- $-$  alt = "κείμενο"

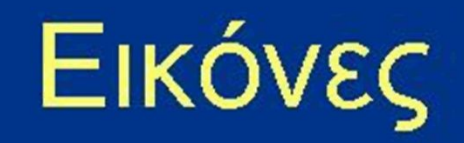

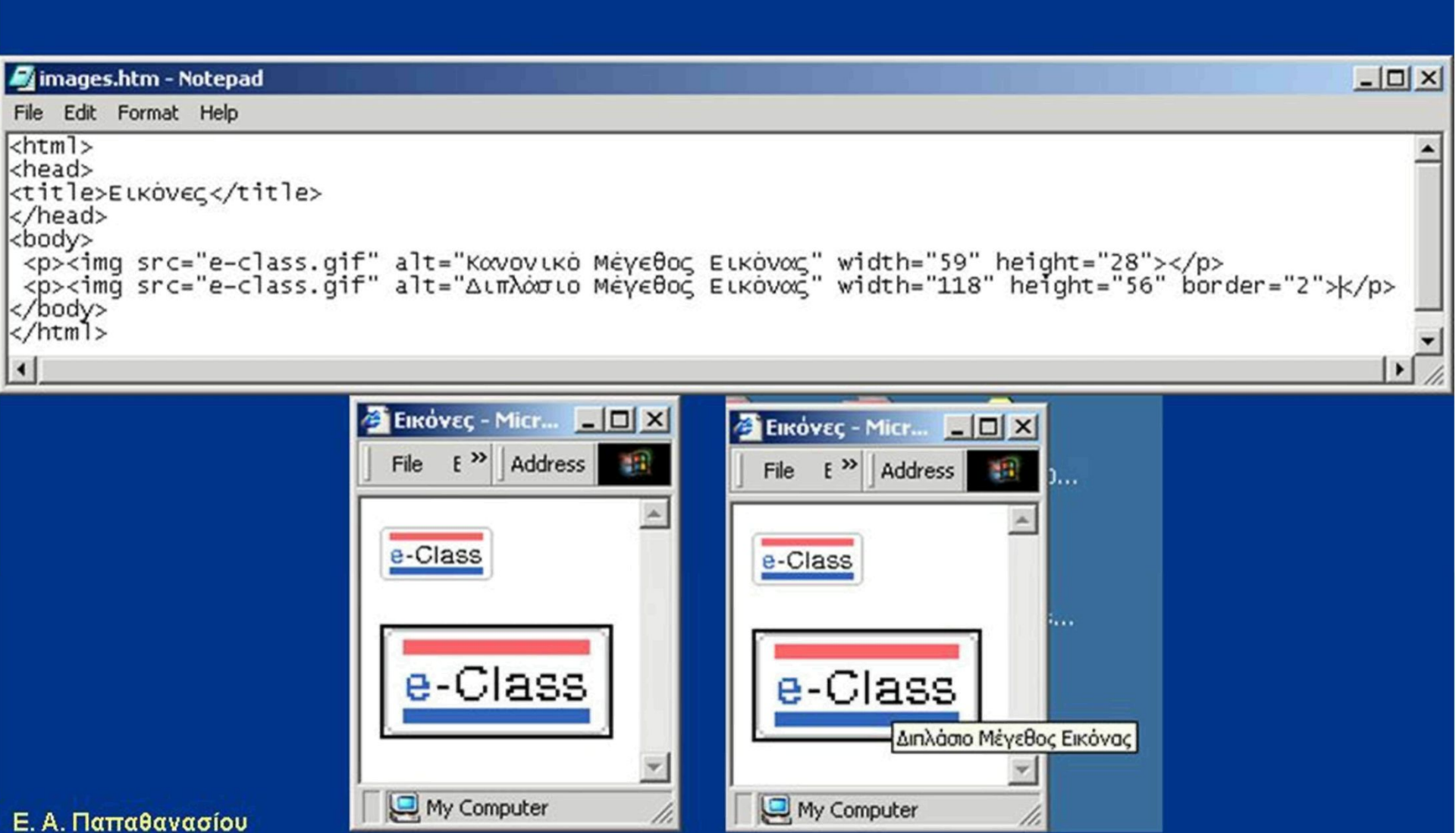

#### Ετικέτα Horizontal Rule <HR>

Εισάγει μια οριζόντια γραμμή κατά πλάτος της ιστοσελίδας

#### Ιδιότητες

- **- align = "center" / "left" / "right" (στοίχιση)**
- **- noshade (μονόχρωμη)**
- **- size = "αριθμός pixel" (ύψος γραμμής)**
- **- width = "αριθμός pixel" (πλάτος γραμμής)**

#### Ετικέτα Horizontal Rule <HR>

<hr align="center" size="15" noshade>

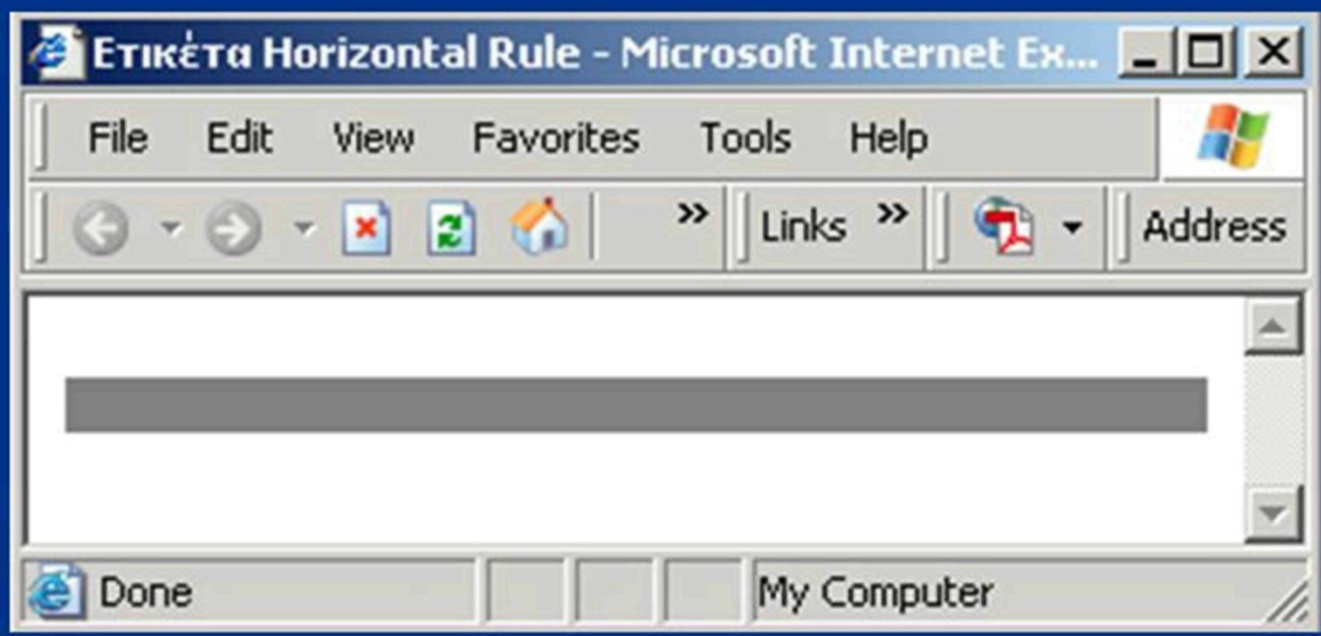